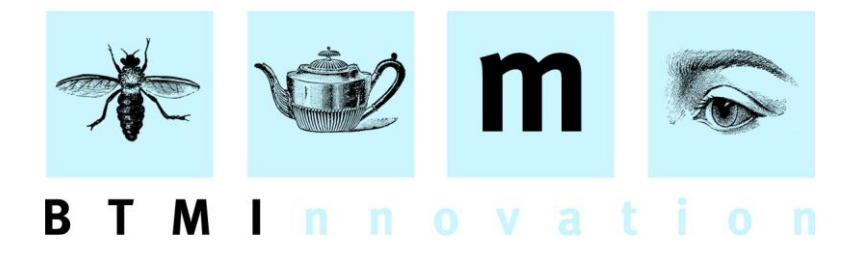

# HLMSW v.7.2.1.16 Release Notes

### **What's New**

This release of HLMSW introduces improved Email address handling and the ability to send printed documents directly through the Zinfonia messaging system.

## **Improved Email Handling Routines**

When HLMSW is not sure what email address to use, especially when there are multiple email recipients you are now presented with the following screen:

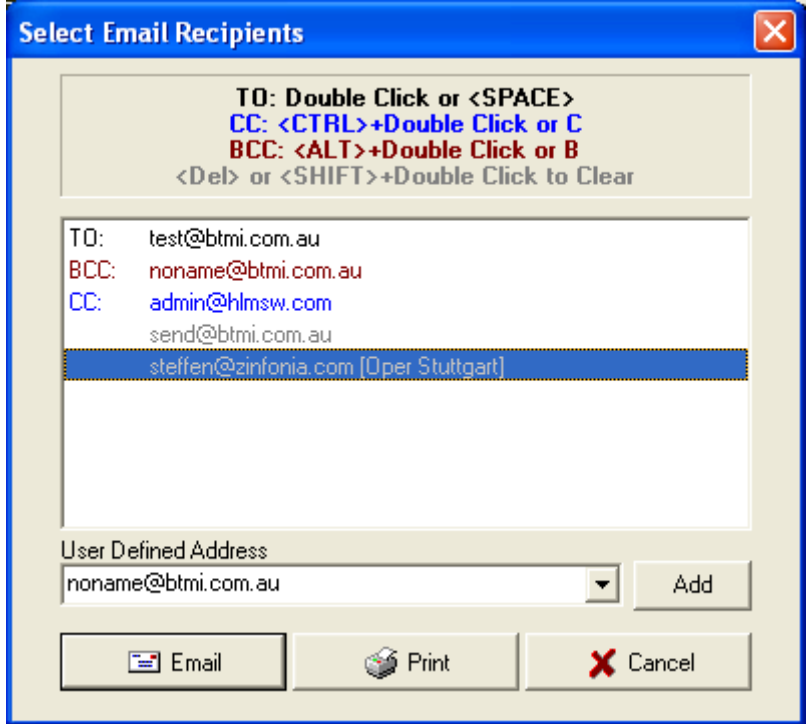

By either double-clicking the addresses with the associated system key (<CTRL> <ALT> SHIFT>) or with the keyboard shortcuts, you can quickly and easily select the correct recipients for any message.

You can also add new messages or nominate to print or cancel the selected print job completely.

#### BTM Innovation Pty Ltd

ACN 090 385 176 • ABN 71 090 385 176 8 Finniss Street • North Adelaide • SOUTH AUSTRALIA • 5006 PO Box 3054 • Melbourne Street • North Adelaide • SOUTH AUSTRALIA • 5006 Tel/Fax +61 (0)8 8239 1737 • Mobile +61 (0) 409 286 400 info@btmi.com.au • http://www.btmi.com.au

If you would like this screen to pop up EVERY time you email, change the *Email to* option in the Edit Form Settings dialog to *Select Email Address:*

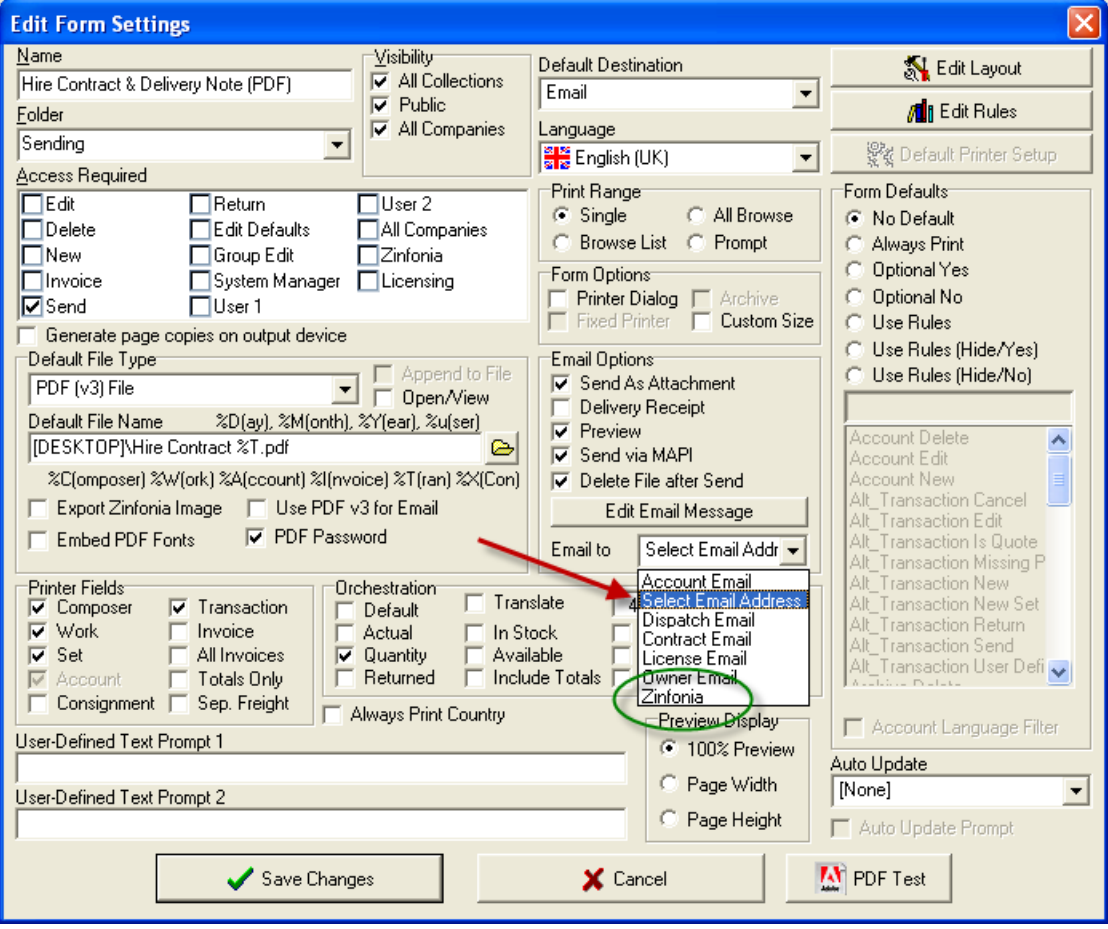

## **Zinfonia Message Attachments**

HLMSW now provides the facility for you to print and send files or links to external files or websites when sending Zinfonia Messages.

There are 2 types of attachments:

#### **System Attachments and**

**Links**: which are stored in Zinfonia directly and are contain fixed content (perfect for documents that do not change). System Attachments are uploaded through the Publisher section of the Zinfonia Website. Currently ONLY PDFs are supported as System Attachments.

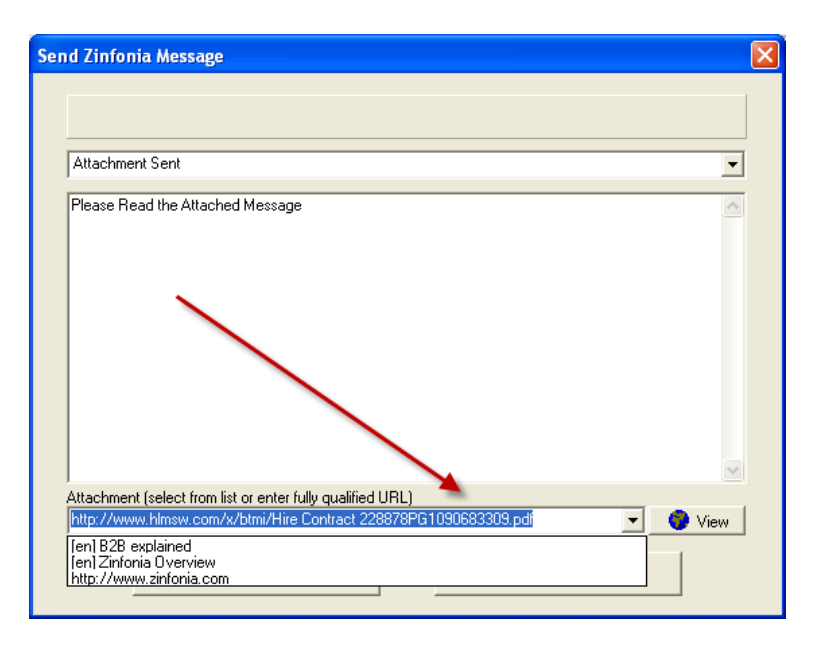

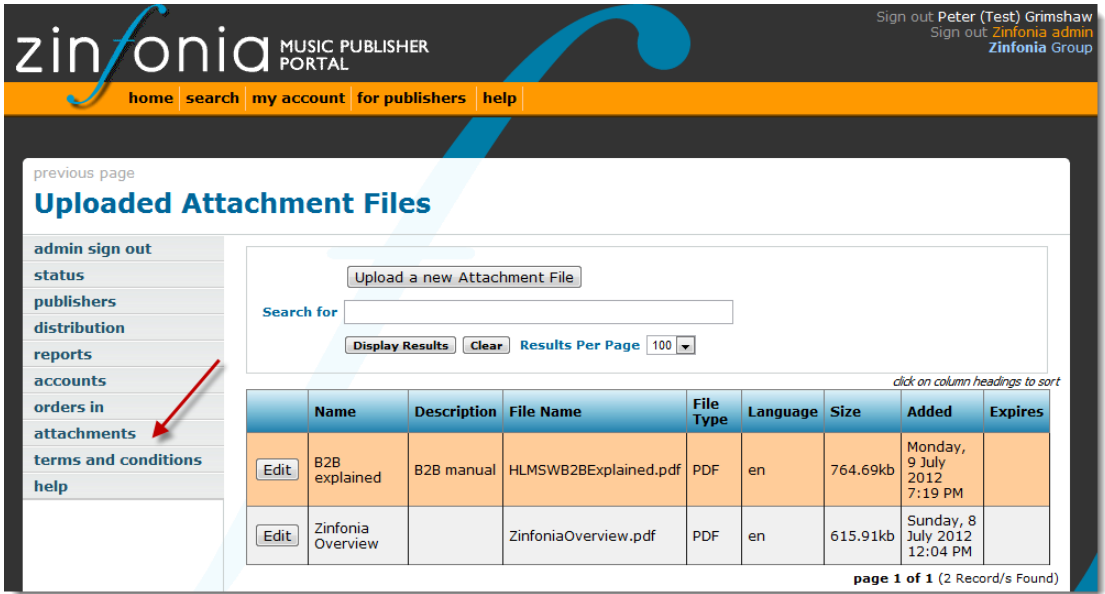

Links are URLs to other websites or resources on the website which you can add using the HLMSW Configuration Editor.

**Local Attachments:** Are created using the same HLMSW process you use to send emails, but are sent directly into the Zinfonia system and can be customised like any email with attachment you currently use. This option requires special configuration before it is available.

A new tab called **Attachments** in the Zinfonia Administration section of the HLMSW Configuration Editor provides you with the ability to configure this feature.

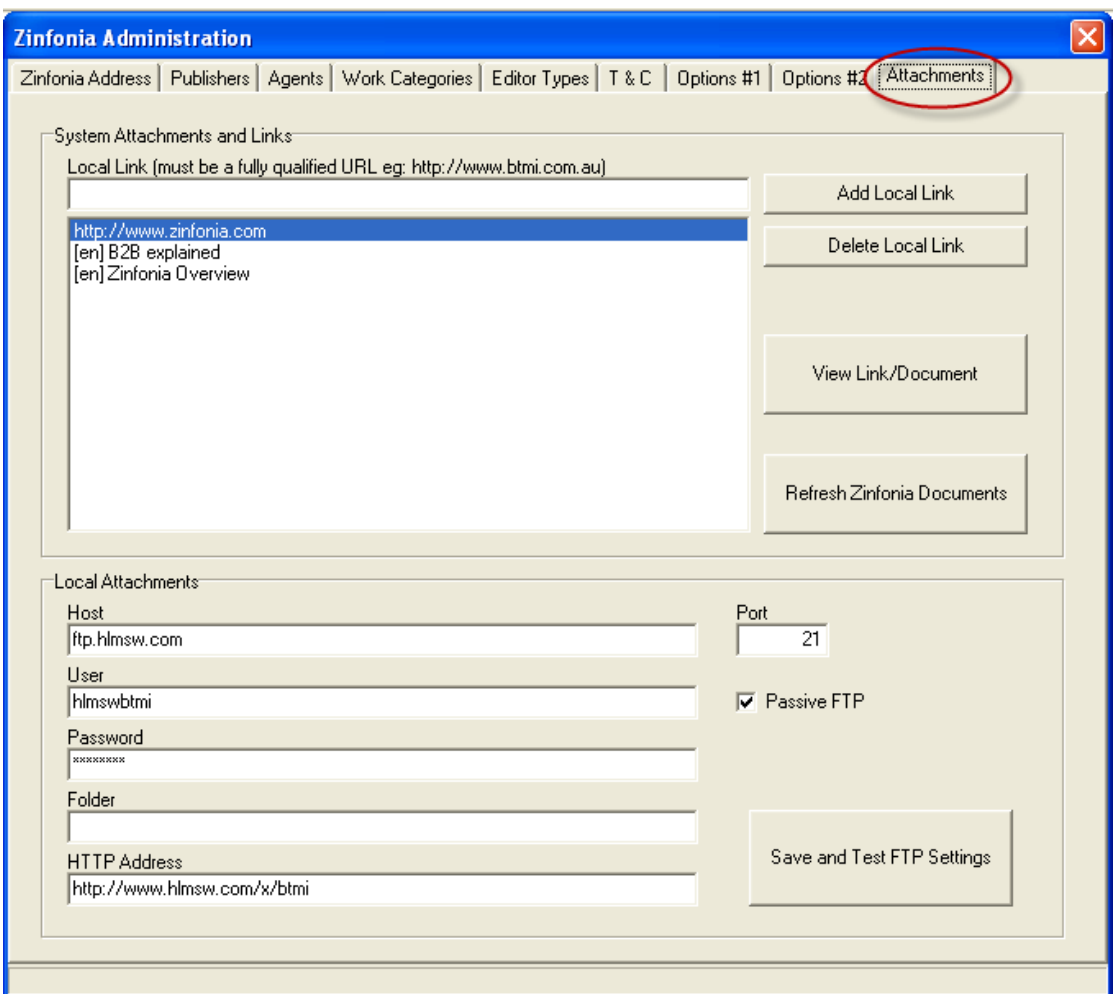

The top section allows you to add new Local Link URLs which are available to every user. You will also see the documents defined in Zinfonia, and you can view them from here as well.

The bottom section contains the configuration for the Local Attachment export. For this to work, there must be a FTP website available to ALL HLMSW users which you can use to upload files created by HLMSW, and then the folder that they are stored in must be visible directly through the www. You can use your existing infrastructure for this, or BTM can also provide this service to you as part of existing maintenance agreements for no extra charge. Setting up this functionality can be complicated, and so I suggest you work with BTMI to create a solution that works for all of your users.

Once the Local Attachments section is complete and functional, you can now select Zinfonia as an option for the *Email To* option (see above). When selected the output of the file will be first FTP'ed to the designated server and then you can edit the message that is displayed in Zinfonia.

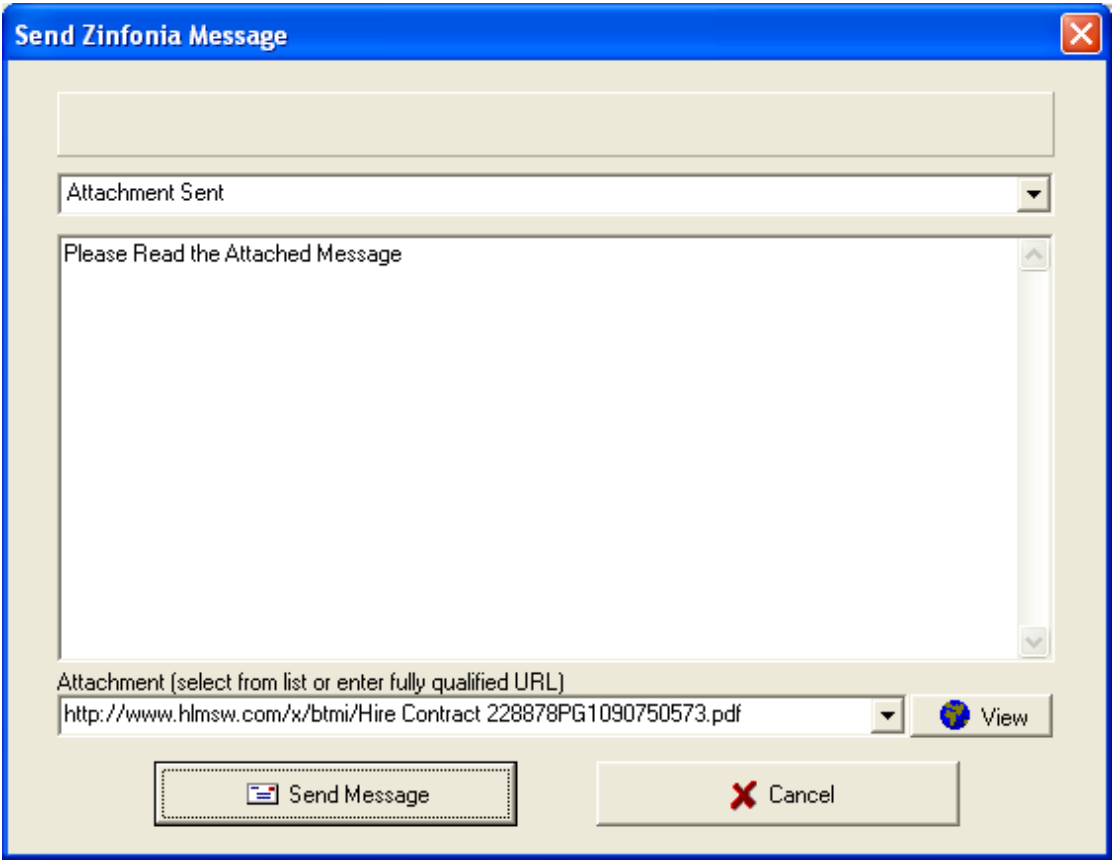

**Note: The message will use the information in the** *Edit Email Message* **section of the forms definition (the Subject line is ignored). If the Zinfonia option is selected and the transaction is NOT a Zinfonia transaction, or you press CANCEL in the above prompt, the message is sent via normal email.**

In Zinfonia, the attachments are marked by a paper clip icon.

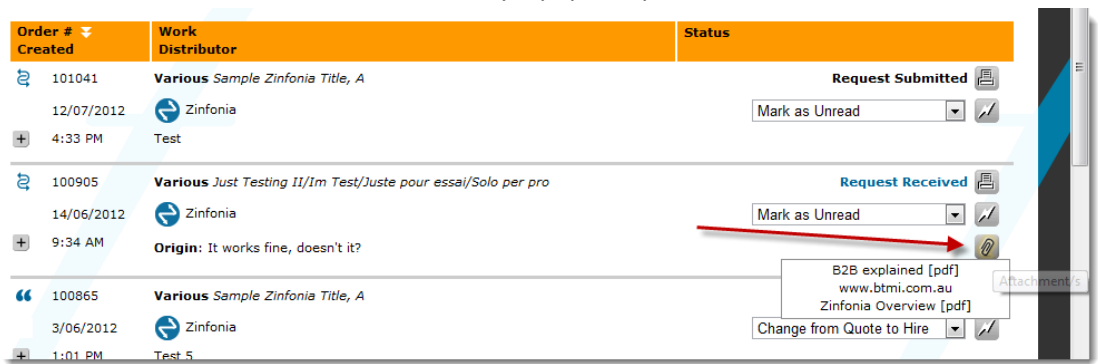

Peter Grimshaw Friday, 3 August 2012